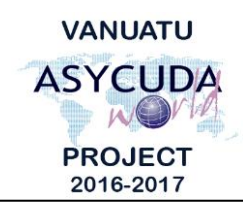

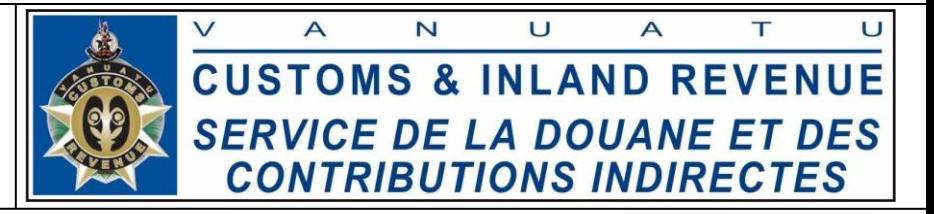

## **How to connect to AW when the AW Portal is inaccessible**

The following instructions are to assist ASYCUDA users to access the ASYCUDAWorld (AW) system when the AW Portal is down. Note: This will only work if the AW server is up and running; if both the AW portal and server are down then these procedures will not work.

## **AW Portal access issue:**

When trying to access the AW web portal i.e. [https://asyworld.gov.vu,](https://asyworld.gov.vu/) but it does not display anything or if it says:

- a. "The page could not be displayed"; or
- b. "The page is temporarily out or may have been moved".

## **Cause:**

- 1. Your Internet could be down; or
- 2. The AW Portal is down.

## **Solution:**

- 1. Check your internet connection and make sure you can connect to the internet; or
- 2. If your internet connection is ok and the ASYCUDA System is up and running, you can still connect to it using the steps below:
	- a. Find the AW shortcut icon on your desktop called "**Vu ASYCUDA World**" and double click it to log in to the system:

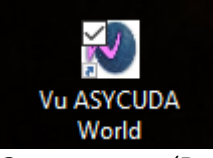

- b. Or, go to your '**Downloads**' folder on your computer/laptop. This is usually located in the quick access of "**My Computer**" or in newer versions of Windows it's called "This PC" as shown highlighted below:
	- $\vee$   $\Box$  This PC  $\angle$  Desktop  $\angle$   $\triangleq$  Documents > Downloads
		- $>$  Music
- c. Search for the latest JNLP file called "**ASYCUDAWorld\_live.jnlp**" or "**ASYCUDAWorld\_live\_int.jnlp**" (for internal users). Double click it to log into ASYCUDAWorld.

⊠ ASYCUDAWorld\_live.jnlp

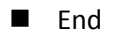